## Paper portret

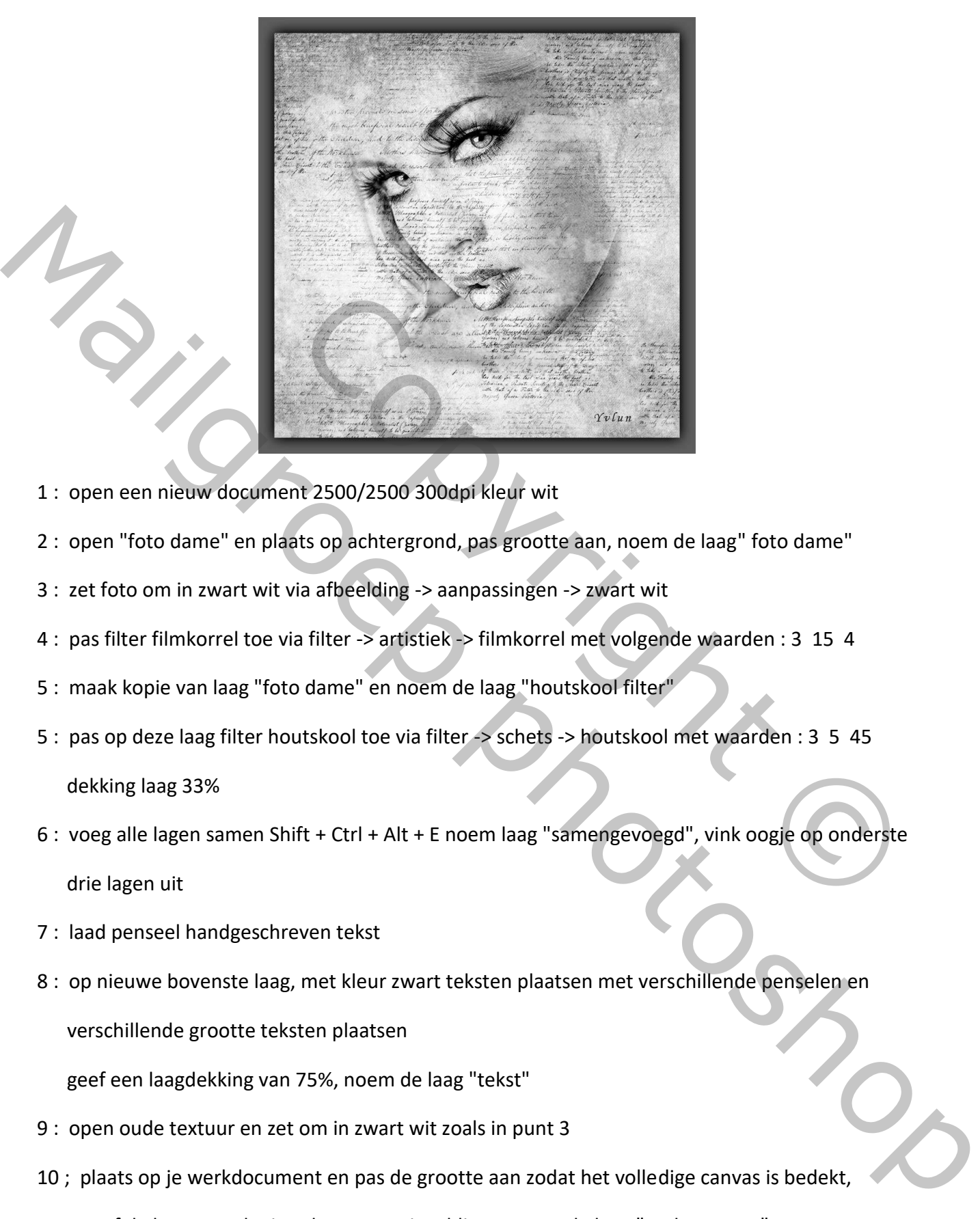

- 1 : open een nieuw document 2500/2500 300dpi kleur wit
- 2 : open "foto dame" en plaats op achtergrond, pas grootte aan, noem de laag" foto dame"
- 3 : zet foto om in zwart wit via afbeelding -> aanpassingen -> zwart wit
- 4 : pas filter filmkorrel toe via filter -> artistiek -> filmkorrel met volgende waarden : 3 15 4
- 5 : maak kopie van laag "foto dame" en noem de laag "houtskool filter"
- 5 : pas op deze laag filter houtskool toe via filter -> schets -> houtskool met waarden : 3 5 45 dekking laag 33%
- 6 : voeg alle lagen samen Shift + Ctrl + Alt + E noem laag "samengevoegd", vink oogje op onderste drie lagen uit
- 7 : laad penseel handgeschreven tekst
- 8 : op nieuwe bovenste laag, met kleur zwart teksten plaatsen met verschillende penselen en

verschillende grootte teksten plaatsen

geef een laagdekking van 75%, noem de laag "tekst"

- 9 : open oude textuur en zet om in zwart wit zoals in punt 3
- 10 ; plaats op je werkdocument en pas de grootte aan zodat het volledige canvas is bedekt, geef de laag overvloeimodus vermenigvuldigen, noem de laag "oude textuur"
- 11 : laad grunge penseel

12 : op nieuwe bovenste laag, plaats in midden van canvas met grunge penseel 161

grootte 2400px kleur wit

geef de laag een dekking van 60% en noem de laag "grunge"

- 13 : voeg alle lagen samen Shift + Ctrl + Alt + E noem laag " samengevoegd 2"
- 14 : pas niveaus aan via afbeeldingen -> niveau -> met waarden 30 0,90 255
- 15 : plaats onder de laag samengevoegd 2 een nieuwe laag en vergroot het canvas met 200px, geef een grijze kleur met waarden 5d5d5d
- 16 : activeer laag samengevoegd en geef een laagstijl -> gloed buiten kleur zwart grootte 90px
- 17 : sla je werk op als psd en verklein nadien naar 800px, sla op voor web en apparaten om te vesturen egd en geef een laagstijl -> gloed buiten kleur zwart grootte 90px<br>verklein nadien naar 800px, sla op voor web en apparaten om te<br>allen maar 800px, sla op voor web en apparaten om te<br>allen maar 800px, sla op voor web en ap Isapiants onder de lang samengevoegd 2 een nieuwe laag en vergroot het canvas met 200px.<br>
16 Sachuset Lieburgen and School<br>
17 Sachuset Lieburgen and School<br>
17 Sachuset Lieburgen and School<br>
17 Sachuset Lieburgen and Scho

Yvlun

6.4.19